# Rapala

### ВКЛЮЧЕНИЕ

•НАЖМИТЕ И УДЕРЖИВАЙТЕ КНОПКУ ПИТАНИЯ(2) НА ТРИ СЕКУНДЫ.

#### **ВЫКЛЮЧЕНИЕ**

•НАЖМИТЕ И УДЕРЖИВАЙТЕ КНОПКУ ПИТАНИЯ(2) НА ШЕСТЬ СЕКУНД.

#### СБРОС ТАРЫ

•НАЖМИТЕ И ОТПУСТИТЕ КНОПКУ ПИТАНИЯ (2).

# СОХРАНИТЬ ВЕС В ПАМЯТЬ

- •ПРИ ВЗВЕШИАНИИ РЫБЫ НАЖМИТЕ И ОТПУСТИТЕ КНОПКУ ЗАМКА (1). ЦИФРЫ НА ЭКРАНЕ МИГАЮТ.
- •ИСПОЛЬЗУЙТЕ КНОПКУ НАПРАВЛЕНИЯ (5,6), ЧТОБЫ ВЫБРАТЬ ЖЕЛАЕМУЮ ЯЧЕЙКУ ПАМЯТИ.
- •НАЖМИТЕ И ОТПУСТИТЕ ЦЕНТРАЛЬНУЮ КНОПКУ (7). ВЕС ТЕПЕРЬ ЗАПИСАН В ВЫБРАНОЙ ЯЧЕЙКЕ ПАМЯТИ.

# УДАЛИТЬ ОДНУ ЯЧЕЙКУ ПАМЯТИ.

- •ИСПУЛЬЗУЙТЕ КНОПКИ НАПРАВЛЕНИЯ(5;6), ЧТОБЫ ВЫБРАТЬ ЖЕЛАЕМУЮ ЯЧЕЙКУ.
- •НАЖМИТЕ И ОТПУСТИТЕ ЛЕВУЮ И ПРАВУЮ КНОПКИ(5;6). ВЫБРАННАЯ ЯЧЕЙКА МИГАЕТ.
- •НАЖМИТЕ И ОТПУСТИТЕ ЦЕНТРАЛЬНУЮ КНОПКУ(7), ЧТОБЫ УДАЛИТЬ ЯЧЕЙКУ.

# УДАЛИНИЕ ВСЕХ ЯЧЕЕК ПАМЯТИ.

- •НАЖМИТЕ И ОТПУСТИТЕ КНОПКИ ВВЕРХ И ВНИЗ(3;4). ВСЕ ЯЧЕЙКИ МИГАЮТ.
- •НАЖМИТЕ И ОТПУСТИТЕ ЦЕНТРАЛЬНУЮ КНОПКУ(7), ЧТОБЫ УДАЛИТЬ ВСЕ ЯЧЕЙКИ.

#### ИЗМЕНИНИЕ ЕДИНИЦИ ИЗМЕРЕНИЯ

- •ВКЛЮЧИТЕ ВЕСЫ (2).
- •ПОКА ЦИФРЫ НА ЭКРАНЕ МИГАЮТ ЦИФРЫ, НАЖМИТЕ КНОПКУ ВКЛЮЧЕНИЯ (2) НЕСКОЛЬКО РАЗ, ЧТОБЫ ИЗМЕНИТЬ ПАРАМЕТР ОТОБРАЖЕНИЯ ЕДЕНИЦ ИЗМЕРЕНИЯ.
- •ЧТОБЫ СНОВА ЗАМЕНИТЬ ЕДЕНИЦЫ ИЗМЕРЕНИЯ, ВЫКЛЮЧИТЕ ВЕСЫ, ВКЛЮЧИТЕ И ПОВТОРИТЕ ОПЕРАЦИЮ.

#### ПРОСМОТР СОХРАННЕНЫХ ДАННЫХ

•ИСПОЛЬЗУЙТЕ КНОПКИ ВВЕРХ И ВНИЗ (3,4) ЧТОБЫ ПОСМОТРЕТЬ МАКСИМАЛЬНЫЙ, МИНИМАЛЬНЫЙ И ОБЩИЙ ВЕС.

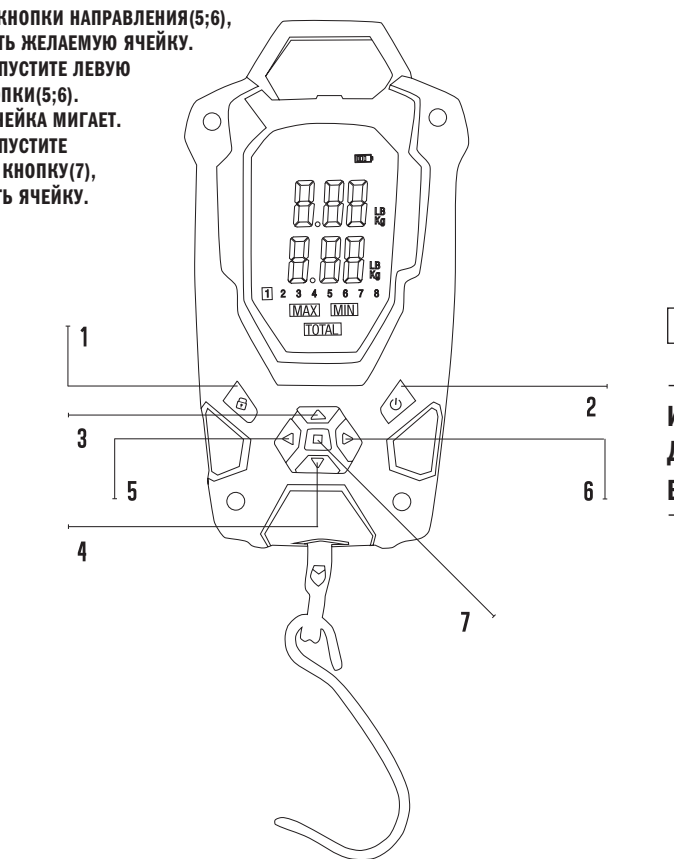

RAPALA CUSTOM DESIGN SERIES

# ИНСТРУКЦИЯ ДЛЯ ЭЛЕКТРОНЫХ ВЕСОВ RAPALA RCD

# r u